## **Learning & Resource Center Systems Manual Template Quick Guide**

**Conventions** The following table explains the writing conventions used in these instructions:

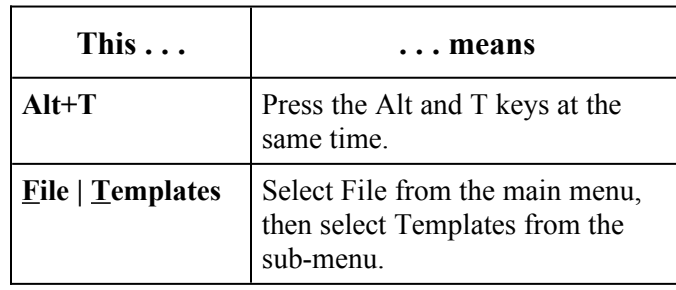

## **Getting Help**

- You can get further help for the procedures by:
- referring to the **WordSmith** User's Guide
- clicking the Help button on the template's main toolbar
- clicking the Tutor button on the template's main toolbar

## **Summary of Steps** There are 6 steps in using **WordSmith**: 1. Launching Microsoft® Word 2. Attaching the template

- 3. Saving the title of the document in the Summary Info dialog box of Word
- 4. Setting up the document
- 5. Launching the function toolbars
- 6. Clicking the button for the appropriate function

Copyright © 2022 Second Banana Software 5446 Peachtree Ind Blvd Suite 127 Atlanta, GA 30341

This document provides reference materials applicable to the Learning & Resource Center Systems Manual Template Quick Guide. WordSmith is shareware. The shareware agreement allows you to use the software free for a reasonable trial period. If you decide to keep it for your use, you must register it according to the author's stipulations.

All Rights Reserved First Edition Printed November, 2022 The documentation was designed and developed by Second Banana Software.

**Steps** Take these steps to set up your document:

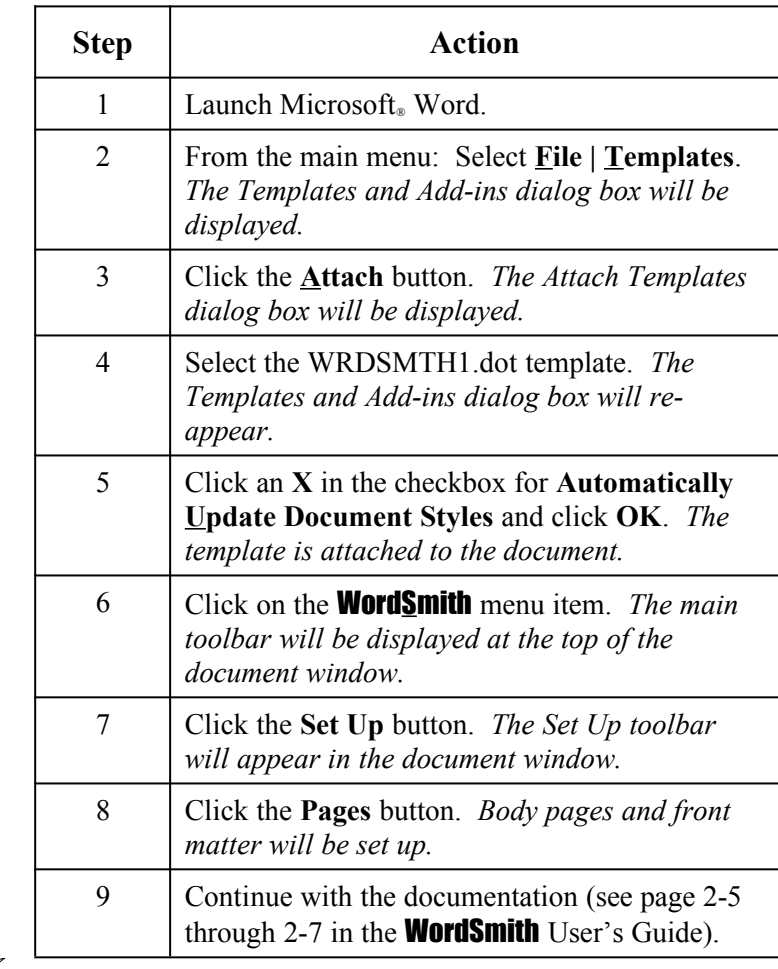

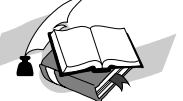